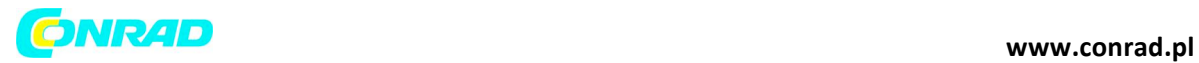

**INSTRUKCJA OBSŁUGI**

 $\epsilon$ 

# **Kalkulator szkolny Casio FX-82 MS, czarny**

**Nr produktu 773310**

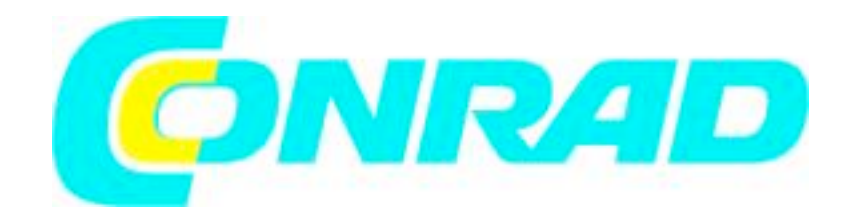

Strona **1** z **27**

Dystrybucja Conrad Electronic Sp. z o.o., ul. Królowej Jadwigi 146, 30-212 Kraków, Polska Copyright © Conrad Electronic 2012, Kopiowanie, rozpowszechnianie, zmiany bez zgody zabronione. www.conrad.pl

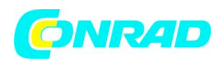

### 1. Ważne informacje

- $\triangleright$  Wyświetlacze i ilustracje (takie jak oznaczenia przycisków) pokazane w niniejszej instrukcji obsługi mają jedynie funkcję opisową i mogą w pewien sposób różnić się od rzeczywistych elementów, które przedstawiają.
- $\triangleright$  Zawartość niniejszej instrukcji może zostać poddana zmianie bez uprzedzenia.
- $\triangleright$  Firma CASIO Computer Co., Ltd. w żadnym wypadku nie będzie ponosić odpowiedzialności za specjalne, dodatkowe, przypadkowe uszkodzenia lub uszkodzenia wynikłe w związku z lub wynikłe z zakupu produktu oraz elementów wchodzących w skład zestawu. Ponadto CASIO Computer Co., Ltd. nie ponosi odpowiedzialności za roszczenia jakiegokolwiek rodzaju przedstawiane przez osoby trzecie, a wynikłe z użytkowania produktu oraz elementów wchodzących w skład zestawu.
- $\triangleright$  Użytkownik powinien zachować całą dokumentację do użycia w przyszłości.

### **2. Przykładowe działania**

Przykładowe działania są wskazane w niniejszej instrukcji za pomocą ikony **.** Jeśli nie zostało to wyraźnie określone inaczej, wszystkie przykładowe działania zakładają, że kalkulator znajduje się w jego wstępnej konfiguracji domyślnej. Należy użyć procedury wskazanej w sekcji "3. Inicjalizacja kalkulatora", aby przełączyć kalkulator do jego wstępnej konfiguracji domyślnej.

### **3. Inicjalizacja kalkulatora**

Aby uruchomić kalkulator i przywrócić tryb obliczeń i skonfigurować urządzenie do jego początkowych ustawień domyślnych należy przeprowadzić następującą procedurę. Należy pamiętać, że to działanie wyczyści wszystkie dane aktualnie przechowywane w pamięci kalkulatora.

### $fx-82MS/85MS/300MS/350MS$ :  $[OM]$   $[Sum]$   $[MOP]$   $(CLR)$   $[3]$   $(AII)$   $[=]$  $fx-82SX$  PLUS/220 PLUS:  $[OM]$   $[3]$   $(AII)$   $\equiv$

**4. Środki bezpieczeństwa**

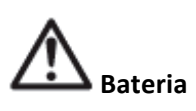

- $\triangleright$  Należy przechowywać baterie w miejscu niedostępnym dla małych dzieci.
- $\triangleright$  Używać jedynie baterii określonych dla tego kalkulatora w niniejszej instrukcji obsługi.

Strona **2** z **27**

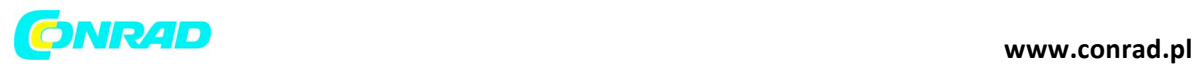

### **5. Środki ostrożności**

- $\triangleright$  Blednące dane na wyświetlaczu kalkulatora wskazują, że bateria jest słaba. Dalsze użycie kalkulatora ze słabą baterią może skutkować nieprawidłowym działaniem urządzenia. Należy wymienić baterie najszybciej, jak tylko to będzie możliwe gdy, dane na wyświetlaczu będą gasnąć. Nawet jeśli kalkulator działa normalnie należy wymieniać baterie przynajmniej raz na 2 lata (fx-82MS/82SX PLUS/220 PLUS) lub 3 lata (fx-85MS/300MS/350MS). Wyczerpana bateria może wyciekać powodując uszkodzenie i nieprawidłowe funkcjonowanie kalkulatora.
- $\triangleright$  Bateria dołączona do kalkulatora delikatnie wyładowuje się podczas dostawy do klienta oraz przechowywania. Z tego powodu wymiana baterii może być wymagana szybciej niż przy normalnej spodziewanej żywotności baterii.
- $\triangleright$  Nie należy używać baterii typu oxyride\* ani innego rodzaju baterii niklowych z tym produktem. Niezgodność pomiędzy takimi bateriami i specyfikacjami produktu może skutkować krótszą żywotnością baterii i wadliwym działaniem produktu.
- $\triangleright$  Unikać użycia i przechowywania kalkulatora w miejscach narażonych na działanie skrajnych temperatur i w których występuje duża ilość wilgoci oraz pyłu.
- $\triangleright$  Nie narażać kalkulatora na nadmierny nacisk, uderzenia lub zginanie.
- $\triangleright$  Nigdy nie rozkładać kalkulatora na części.
- $\triangleright$  Używać miękkiej, suchej szmatki do czyszczenia powierzchni zewnętrznej kalkulatora.
- $\triangleright$  Wyrzucając baterie lub kalkulator należy przestrzegać praw i przepisów obowiązujących na danym obszarze.

\* Nazwy firm i produktów użyte w niniejszej instrukcji obsługi mogą być zarejestrowanymi znakami firmowymi lub znakami firmowymi odpowiednich właścicieli.

### **6. Zdejmowanie etui**

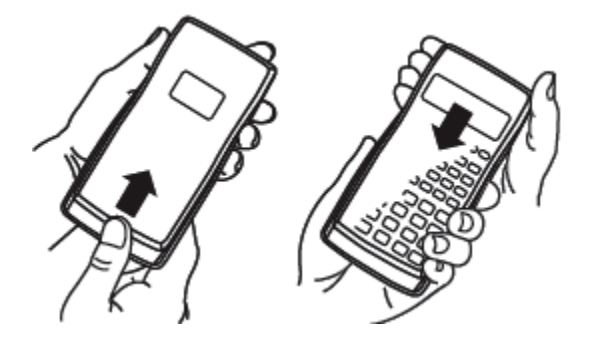

Przez użyciem kalkulatora należy zsunąć etui w dół, aby je zdjąć, a następnie przymocować je z tyłu akumulatora, jak pokazano na powyższej ilustracji.

Strona **3** z **27**

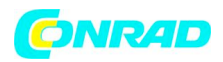

### **7. Włączanie i wyłączanie zasilania**

Nacisnąć przycisk ON, aby włączyć kalkulator.

Nacisnąć **SHFT AC** (OFF)<sub>, aby wyłączyć kalkulator.</sub>

### **Automatyczne wyłączanie zasilania**

Kalkulator wyłączy się automatycznie, jeśli w ciągu 10 minut nie zostanie przeprowadzone żadna operacja.

### **8. Regulacja kontrastu wyświetlacza**

1 Nacisnąć przycisk MODE kilkakrotnie, dopóki nie pojawi się ekran konfiguracji pokazany poniżej.

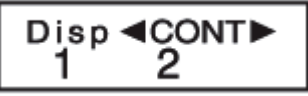

2 Nacisnąć 2.

 $\overline{3}$  Użyć  $\bigcirc$  oraz $\bigcirc$ , aby dostosować kontrast.

4 Po dokonaniu regulacji nacisnąć przycisk AC.

Ważne: Jeśli regulacja kontrastu wyświetlacza nie poprawi czytelności wyświetlacza, oznacza to prawdopodobnie niski poziom baterii. Należy wymienić baterię.

### **9. Odczytywanie informacji z wyświetlacza**

Wyświetlacz kalkulatora pokazuje dane wprowadzane przez użytkownika, wyniki obliczeń i różne wskaźniki.

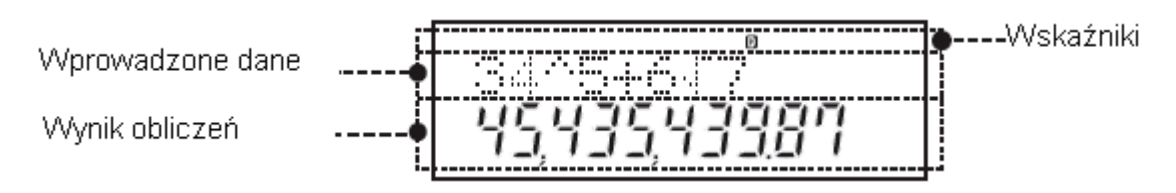

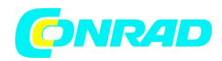

### **10. Określanie trybu obliczeń**

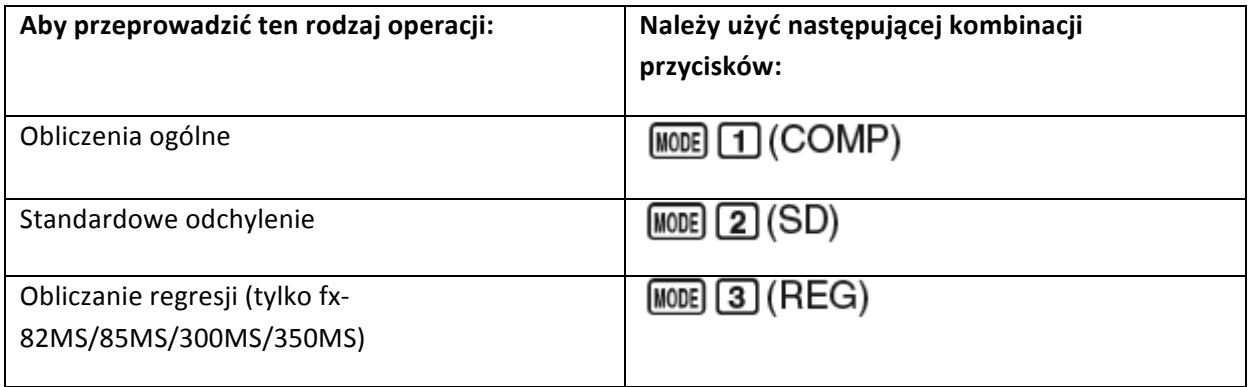

**Uwaga:**

- $\triangleright$  Początkowy tryb domyślny obliczeń to tryb COMP.
- $\triangleright$  Wskaźniki trybu pojawiają się w górnej części wyświetlacza. Należy sprawdzać aktualny tryb obliczeń (COMP, SD, REG) i ustawienie jednostki kąta (Deg, Rad, Gra) przed rozpoczęciem obliczeń.

### **11. Konfiguracja ustawień kalkulatora**

Naciśnięcie przycisku MODE więcej niż jeden raz wyświetli dodatkowe ekrany konfiguracji. Podkreślone ustawienia (\_\_\_\_) są początkowymi ustawieniami domyślnymi.

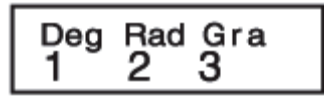

**10eg 2 Rad 3 Gra** Określa stopnie, radianty i grady jako jednostki kąta dla danych wejściowych wartości oraz wyświetlania wyniku obliczenia.

Uwaga: W niniejszej instrukcji obsługi symbol **Deg** obok przykładowej operacji wskazuje stopnie.

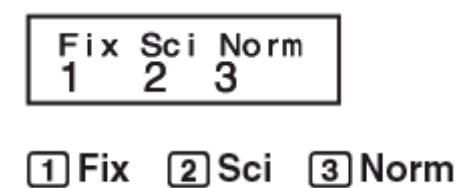

Określa liczbę cyfr do wyświetlania wyniku obliczenia.

Strona **5** z **27**

Dystrybucja Conrad Electronic Sp. z o.o., ul. Królowej Jadwigi 146, 30-212 Kraków, Polska Copyright © Conrad Electronic 2012, Kopiowanie, rozpowszechnianie, zmiany bez zgody zabronione. www.conrad.pl

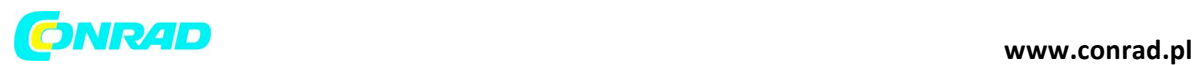

Fix: Wartość wyszczególniona przez użytkownika (od 0 do 9) kontroluje liczbę miejsc po przecinku dla wyświetlanych wyników obliczenia. Wyniki obliczeń są zaokrąglane do określonej cyfry przed wyświetleniem.

 $_{Np}$  100 ÷ 7 = 14.286 (Fix 3)

Sci: Wartość wyszczególniona przez użytkownika (od 1 do 10) kontroluje liczbę cyfr znaczących dla wyświetlanych wyników obliczeń. Wyniki obliczeń są zaokrąglane do określonej cyfry przed wyświetleniem.

 $_{\text{No}}$  1 ÷ 7 = 1.4286  $\times$  10<sup>-1</sup> (Sci 5)

Norm: Wybór jednego lub dwóch dostępnych ustawień (Norm 1, Norm 2) określa zakres, w którym wyniki będą wyświetlane w formacie niewykładniczym. Poza określonym zakresem wyniki są wyświetlane przy użyciu formatu wykładniczego.

Norm 1:  $10^{-2}$  > |x|, |x|  $\geq 10^{10}$ Norm 2:  $10^{-9}$  > |x|, |x| ≧ 10<sup>10</sup> Przykład : 1  $\div$  200 = 5  $\times$  10<sup>-3</sup> (Norm 1); 0.005 (Norm 2)

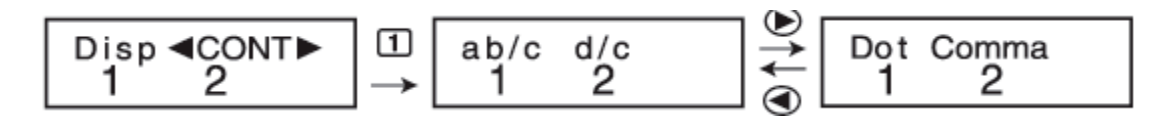

**1 ab/c** 2 d/c Określa albo ułamek mieszany (ab/c) lub ułamek niewłaściwy (d/c) dla wyświetlania ułamków w wynikach obliczeń.

**1 Dot** 2 Comma <sub>Określa, czy wyświetlać kropkę czy przecinek do obliczania wyniku</sub> przecinka dziesiętnego. Kropka jest zawsze wyświetlana podczas wprowadzania danych.

### **Inicjalizacja ustawień kalkulatora**

Aby uruchomić kalkulator należy przeprowadzić następującą procedurę, która przełączy tryb obliczeń na COMP i przywróci wszystkie inne ustawienia, włącznie z ustawieniami menu konfiguracji, do ich początkowych ustawień domyślnych.

### $fx-82MS/85MS/300MS/350MS$ :  $[OM]$   $[OM]$   $[MO]$   $[CLR]$   $[2]$   $[Mode]$   $[=]$  $fx-82SX$  PLUS/220 PLUS:  $\boxed{00}$   $\boxed{CR}$   $\boxed{2}$  (Mode)  $\boxed{=}$

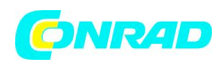

### **12. Wprowadzanie wyrażeń i wartości**

$$
4 \times \sin 30 \times (30 + 10 \times 3) = 120
$$

Uwaga: Obszar pamięci używany do wprowadzania danych obliczenia może posiadać 79 "kroków". Jeden krok jest wykonywany za każdym razem przy naciśnięciu przycisku z liczbą lub przycisku operacji matematycznej  $(\mathbf{\mathbf{\oplus}}, \mathbf{\mathbf{\boxminus}}, \mathbf{\mathbf{\boxtimes}})$ ,  $\mathbf{\odot})$  Przycisk SHIFT lub ALPHA (tylko fx-82MS/85MS/300MS/350MS) nie stanowi kroku,dlatego wprowadzenie przykładowo **SHIFT**  $\left[\frac{\mathbf{x}^3}{\mathbf{x}^3}\right]$  ( $3\sqrt{ }$ ) stanowi tylko jeden krok.

 $\triangleright$  Ilekroć użytkownik wprowadzi 73 krok jakiegokolwiek obliczenia, kursor przejdzie z "" z  $\blacksquare$ ", aby poinformować, że pamięć wyczerpuje się.

### **Obliczanie sekwencji priorytetów**

Kiedy pierwszeństw dwóch wyrażeń jest takie samo, obliczenie jest przeprowadzane z lewej do prawej.

- Pol $(x, y)$ , Rec $(r, \theta)$ , 1 Funkcja z nawiasami:  $\frac{\text{Rank} + (a, b)^*}{\text{Max} + (a, b)^*}$  (\*fx-82SX PLUS/220 PLUS tylko)
- 2 Funkcje typu A: za pomocą tych funkcji wartość jest wprowadzana, a następnie przycisk funkcji jest naciskany  $(x^3, x^2, x^{-1}, x!, \circ', x, \hat{x}, \hat{x}_1, \hat{x}_2, \hat{y}, \circ', ', ')$

3 Potęgi i pierwiastki: 
$$
^{\Lambda}(x^y)
$$
,  $^x\sqrt{}$ 

- 4 Ułamki
- 5 Mnożenie niejawne  $\pi$ ,  $\ell$  (podstawa logarytmu naturalnego), nazwa pamięci lub nazwa zmiennej:  $2\pi$ ,  $3e$ ,  $5A$ ,  $\pi A$ <sub>, itd.</sub>
- 6 Funkcje typu B: Za pomocą tych funkcji, przycisk funkcji jest wciskany, następnie wprowadzana jest wartość.

 $(\sqrt{\phantom{a}}, \sqrt[3]{\phantom{a}}, \log, \ln,$  $e^x$ , 10<sup>x</sup>, sin, cos, tan, sin<sup>-1</sup>, cos<sup>-1</sup>, tan<sup>-1</sup>, sinh, cosh, tanh,  $sinh^{-1}$ , cosh<sup>-1</sup>,  $tanh^{-1}$ ,  $(-)$ )

7 Mnożenie niejawne funkcji typu B:  $2\sqrt{3}$ , Alog2, itd.

### Strona **7** z **27**

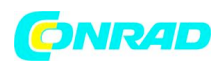

8 Permutacja kombinacja 

- 9 Mnożenie, dzielenie  $(\times, \div)$
- 10 Dodawanie, odejmowanie (+, -)

**Poprawianie i kasowanie wyrażenia** 

**Aby skasować pojedynczy znak lub funkcję:**

$$
1234\_\rightarrow\textcircled{\textcircled{\tiny{12}}}\boxplus\rightarrow12\underline{4}
$$

### **Aby wstawić znak lub funkcję do obliczeń:**

$$
123_-\rightarrow \textcircled{\tiny{\textcircled{\tiny{NHI}}}} \text{ [E1] (INS) [4] } \rightarrow 1243
$$

 $\triangleright$  Kursor zmienia się z " " na "L]".

Aby wyczyścić (skasować) wszystkie wprowadzane obliczenia: Nacisnąć AC.

### **13. Podstawowe obliczenia**

**Działania na ułamkach**

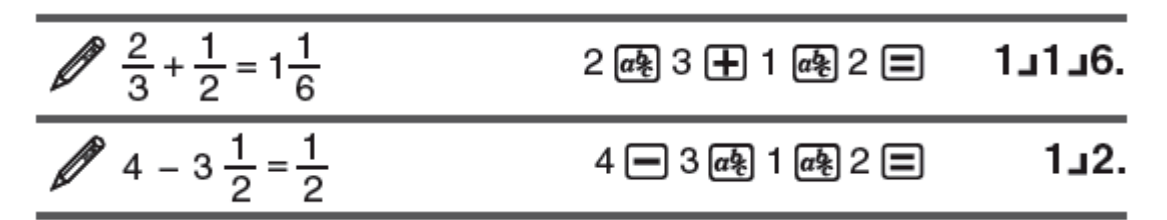

**Uwaga:** Mieszanie ułamków i wartości dziesiętnych w działaniu sprawi, że wynik będzie wyświetlany jako wartość dziesiętna.

Ułamki w wynikach działań są wyświetlane po zredukowaniu do ich postaci nieskracalnej.

Aby przełączać wynik działania pomiędzy formatem ułamka niewłaściwego a formatem ułamka **mieszanego:** nacisnąć 

Aby przełączać wynik działania pomiędzy formatem ułamkowym i dziesiętnym: nacisnąć  $\overline{a^k}$ .

Strona **8** z **27**

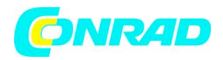

#### **Obliczenia procentowe**

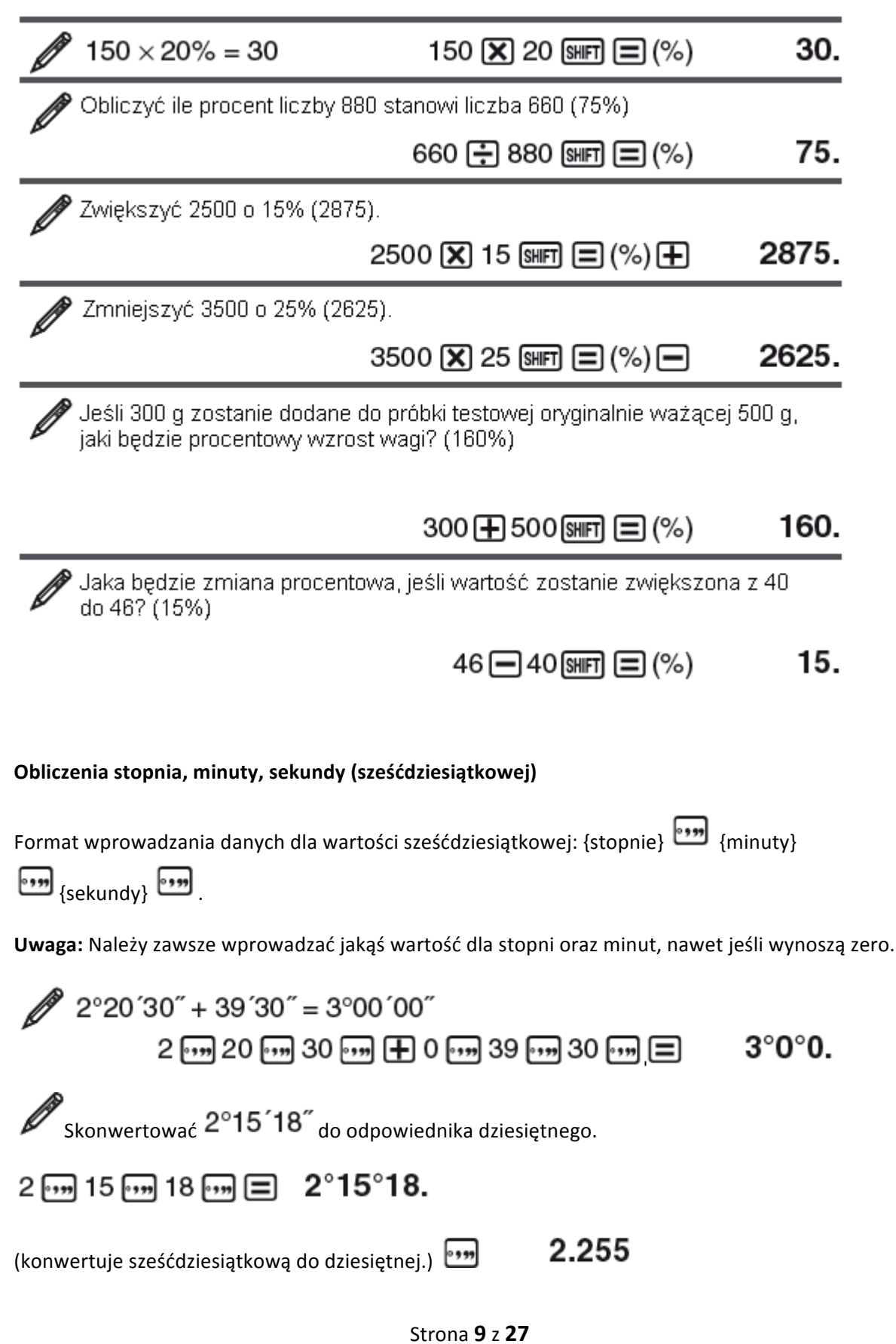

Dystrybucja Conrad Electronic Sp. z o.o., ul. Królowej Jadwigi 146, 30-212 Kraków, Polska Copyright © Conrad Electronic 2012, Kopiowanie, rozpowszechnianie, zmiany bez zgody zabronione. www.conrad.pl

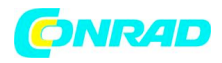

(konwertuje dziesiętne na sześćdziesiątkowe.)  $\boxed{\text{SHFT}}$   $\boxed{\bullet\text{m}}(\leftarrow)\quad 2^{\circ}15^{\circ}18.$ 

### Działania z kilkoma wzorami (tylko<sup>'</sup> 1x-82MS/85MS/300MS/350MS)

Można wybrać znak dwukropka (:), aby połączyć dwa lub więcej wyrażeń i przeprowadzić je w sekwencji od lewej do prawej po naciśnięciu  $\Xi$ .

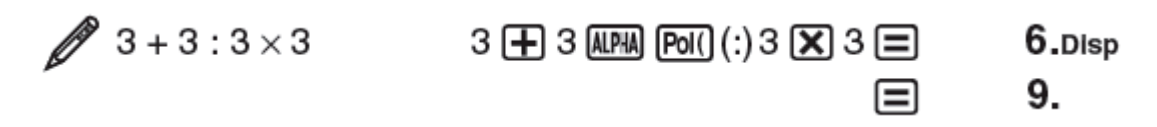

### **Użycie notacji inżynierskiej**

Prosta operacja klawiszy przekształca wyświetlaną wartość na notację inżynierską.

Przekształcić wartość 1234 na notację inżynierską, przesuwając przecinek dziesiętny do prawej.

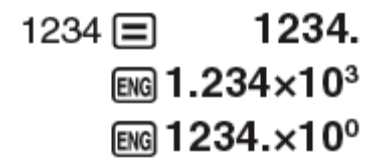

**Historia obliczeń** (nie dotyczy fx-82SX PLUS)

W trybie COMP kalkulator zapamiętuje do ok. 150 bajtów danych dla najnowszego obliczenia. Można przewijać historię obliczeń za pomocą  $\bigcirc$  oraz  $\bigcirc$ .

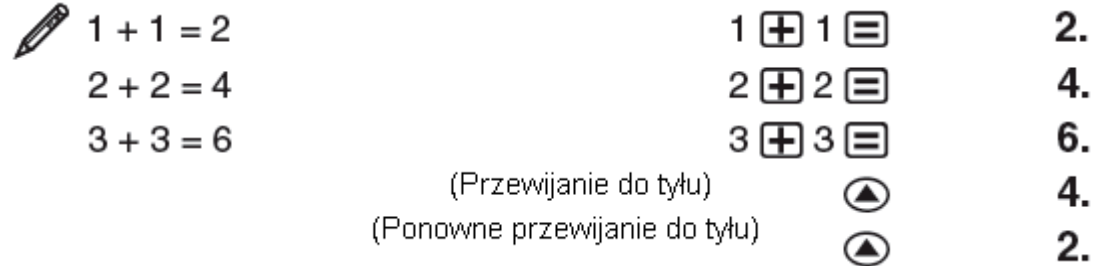

**Uwaga:** Dane historii obliczeń są kasowane za każdym naciśnięciem ON, przy przejściu do innego trybu obliczeń lub przy uruchamianiu trybów i ustawień.

Strona **10** z **27**

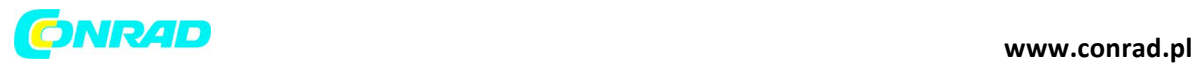

#### **Funkcja powtórki – Replay** (nie dotyczy fx-82SX PLUS)

Kiedy wynik obliczenia jest na wyświetlaczu, można nacisnąć  $\bigcirc$  lub  $\bigcirc$ , aby edytować działanie użyte do poprzedniego obliczenia.

$$
4 × 3 + 2.5 = 14.5
$$
  
\n
$$
\frac{4 × 3 - 7.1 = 4.9}{4 × 3 - 7.1 = 4.9}
$$
  
\n
$$
4 × 3 - 7.1 = 4.9
$$
  
\n(Kontynuovanie) ⓐ ⑤ ② ② ② ② ② ② ② ② ② ② ⑤ ⑤ 7.1 □ 4.9

#### **Pamięć odpowiedzi (Ans)**

Ostatni otrzymany wynik obliczenia jest przechowywany w pamięci odpowiedzi Ans. Zawartość pamięci odpowiedzi jest aktualizowana za każdym razem, kiedy zostaje wyświetlony nowy wynik obliczenia.

Aby podzielić wynik działania 3 x 4 przez 30 12.  $3\sqrt{2}4\sqrt{2}$ Ans $\div$ 30 (kontynuując)  $\Xi$  30 0.4  $123 + 456 = 579$ 123 田 456 目 579.  $789 - 579 = 210$ (kontynuując)  $789$   $\Box$  Ans  $\Box$ 210.

### **Zmienne (A, B, C, D, E, F, X, Y)**

(tylko fx-82MS/85MS/300MS/350MS)

Kalkulator posiada osiem zaprogramowanych zmiennych A, B, C, D, E, F, X oraz Y.

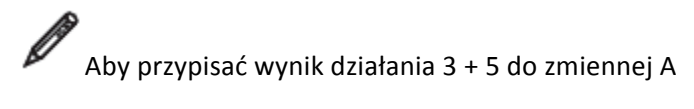

3 + 5 SHFT RGI (STO) (-) (A) 8.

Strona **11** z **27**

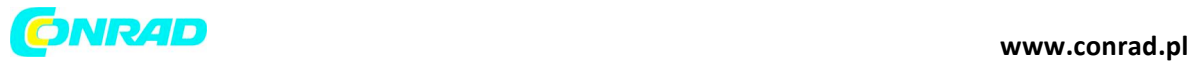

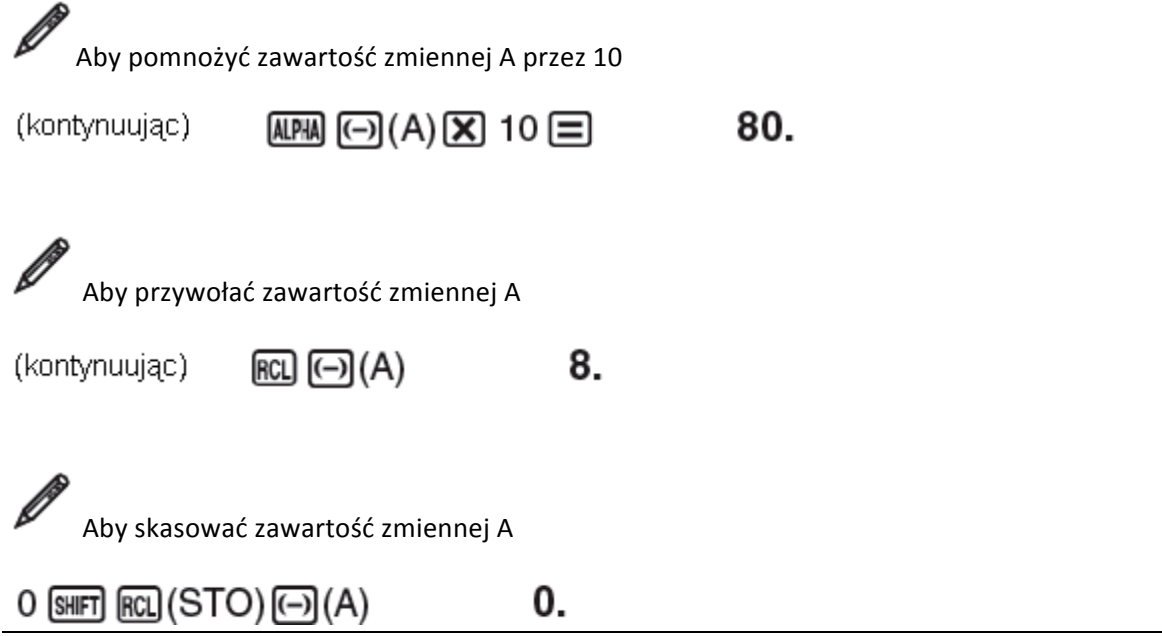

### **Niezależna pamięć (M)**

Można dodać wyniki obliczeń lub odjąć wyniki od niezależnej pamięci. Na wyświetlaczu pojawi się "M", jeśli w niezależnej pamięci zostanie zachowana jakakolwiek wartość inna niż zero.

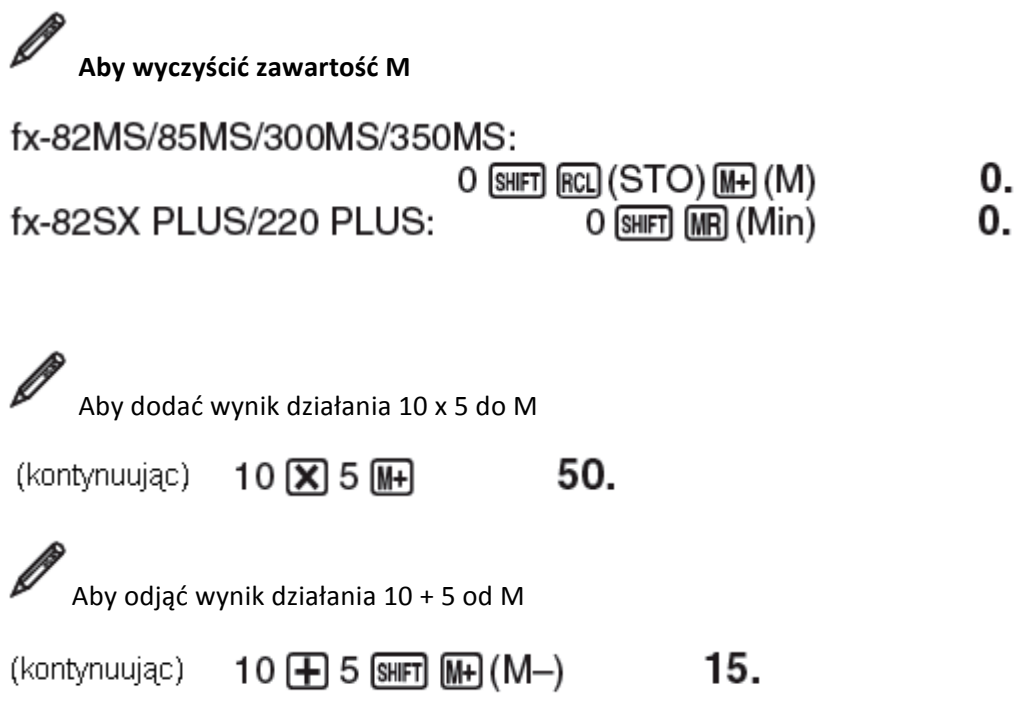

Strona **12** z **27**

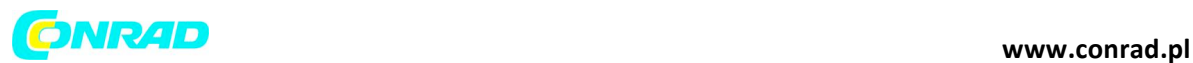

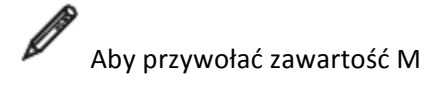

fx-82MS/85MS/300MS/350MS:

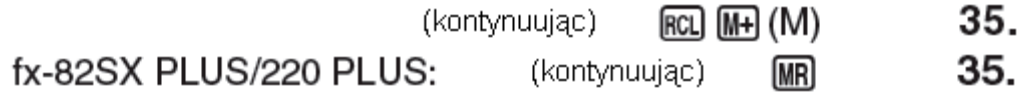

**Uwaga:** Zmienna M jest używana dla pamięci niezależnej.

### **Czyszczenie całej zawartości wszystkich pamięci**

Pamięć niezależna i zawartość zmiennych są zatrzymywane nawet jeśli użytkownik naciśnie AC, zmieni tryb obliczeń lub wyłączy kalkulator. Jeśli użytkownik chce wyczyścić całą zawartość wszystkich pamięci, należy przeprowadzić następującą procedurę:

### fx-82MS/85MS/300MS/350MS: [ON] [SHIFT] |MODE] (CLR) [1] (McI) [=]  $fx-82SX$  PLUS/220 PLUS:  $\boxed{00}$   $\boxed{CR}$   $\boxed{1}$   $(\boxed{Mc})$   $\boxed{=}$

### 14. Obliczenia funkcyjne

 $\pi$ :  $\pi$  jest wyświetlana jako 3.141592654, ale  $\pi = 3.14159265358980$  jest używana do obliczeń wewnętrznych.

e (fx-82MS/85MS/300MS/350MS tylko): wartość e wyświetlana jako 2.718281828 ale  $e = 2.71828182845904$  jest używana do obliczeń wewnętrznych.

sin, cos, tan, sin<sup>-1</sup>, cos<sup>-1</sup>, tan<sup>-1</sup>: funkcje trygonometryczne. Należy określić jednostkę kąta przed przeprowadzeniem obliczeń. Zob.  $\mathbb{Z}_1$ .

sinh, cosh, tanh, sinh<sup>-1</sup>, cosh<sup>-1</sup>, tanh<sup>-1</sup>: funkcie hiperboliczne. Ustawienie jednostki kąta nie ma wpływu na obliczenia. Zob.  $\mathbb{Z}^2$ 

o rg.<br>
• radiany, a grady. Należy jednostkę kąta.  $^{\circ}$  oznacza stopnie, radiany, a grady. Należy wprowadzić funkcje z menu, które pojawi się po przeprowadzeniu następującej operacji za pomocą

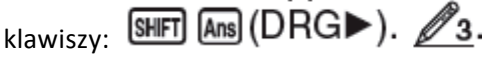

10<sup>x</sup>,  $e^x$ : funkcje wykładnicze.  $\mathbb{Z}_4$ .

log: funkcja logarytmiczna. 5.

Strona **13** z **27**

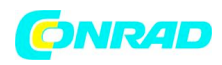

 $\ln:$  naturalny logarytm do podstawy  $e$ . Zob.  $\mathscr{D}6$ .

 $x^2$ ,  $x^3$ ,  $\wedge$   $(x^y)$ ,  $\sqrt{\phantom{x}}$ ,  $\sqrt[3]{\phantom{x}}$ ,  $\sqrt[x]{\phantom{x}}$ ,  $x^{-1}$ : potęgi, pierwiastki i odwrotności. Zob.  $\mathbb{Z}$ 7.

Pol, Rec: <sub>Pol konwertuje współrzędne prostokątne na współrzędne biegunowe, podczas gdy Rec</sub> konwertuje współrzędne biegunowe na współrzędne prostokątne. Zob.  $\mathbb{Z}_8$ .

Przed przeprowadzeniem obliczeń należy określić jednostkę kąta.

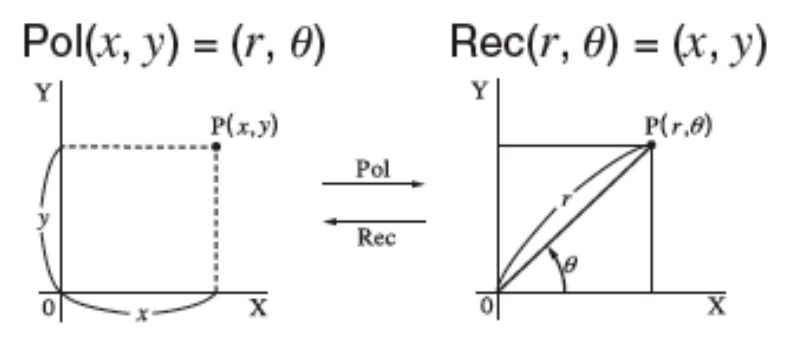

Współrzędne prostokątne (Rec) Współrzędne biegunowe (Pol)

Wynik obliczenia  $\theta$  jest wyświetlany w zakresie  $-180^{\circ} < \theta \leq 180^{\circ}$ .

 $x!$ : Funkcja silni. Zob.  $\mathbb{Z}_9$ .

Ran#: Generuje 3-cyfrowy pseudo losowy numer wynoszący mniej niż 1. Zob. 210.

RanInt# (fx-82SX PLUS/220 PLUS tylko): do wprowadzania funkcji w formie **RanInt**# $(a, b)$ , która generuje losową liczbę całkowitą w zakresie od *a* do *b*.  $\mathbb{Z}$ 11.

 $nPr, nCr$ : Funkcie permutacii  $(nPr)$  i kombinacii  $(nCr)$  zob. 212.

Rnd: Argument tej funkcji jest wartością dziesiętną, a następnie jest zaokrąglany zgodnie z aktualną liczbą ustawienia cyfr wyświetlania (Norm, Fix lub Sci). Z Norm 1 lub Norm 2 argument jest zaokrąglany do 10 cyfr. Zob. 213.

**Uwaga:** Używanie funkcji może spowolnić obliczenie, co może opóźnić wyświetlenie wyniku. Aby przerwać trwające obliczenie zanim pojawi się jego wynik, należy nacisnąć AC.

Strona **14** z **27**

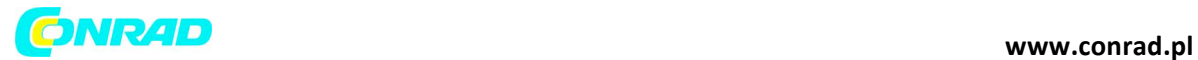

**Przykłady**

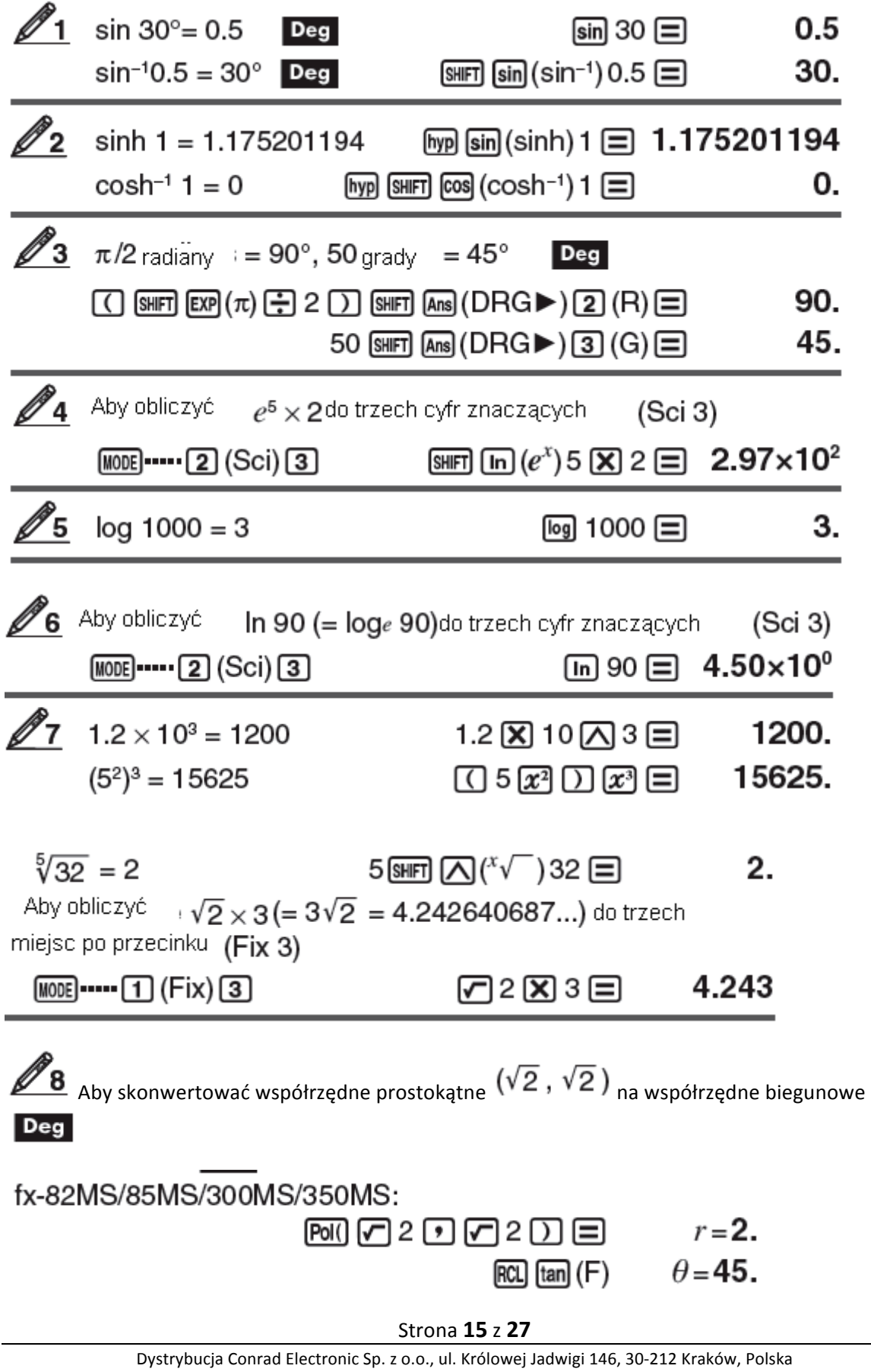

Copyright © Conrad Electronic 2012, Kopiowanie, rozpowszechnianie, zmiany bez zgody zabronione. www.conrad.pl

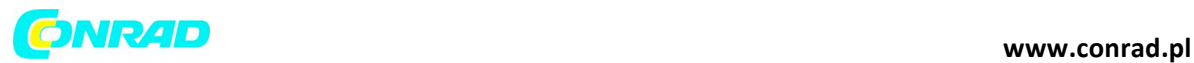

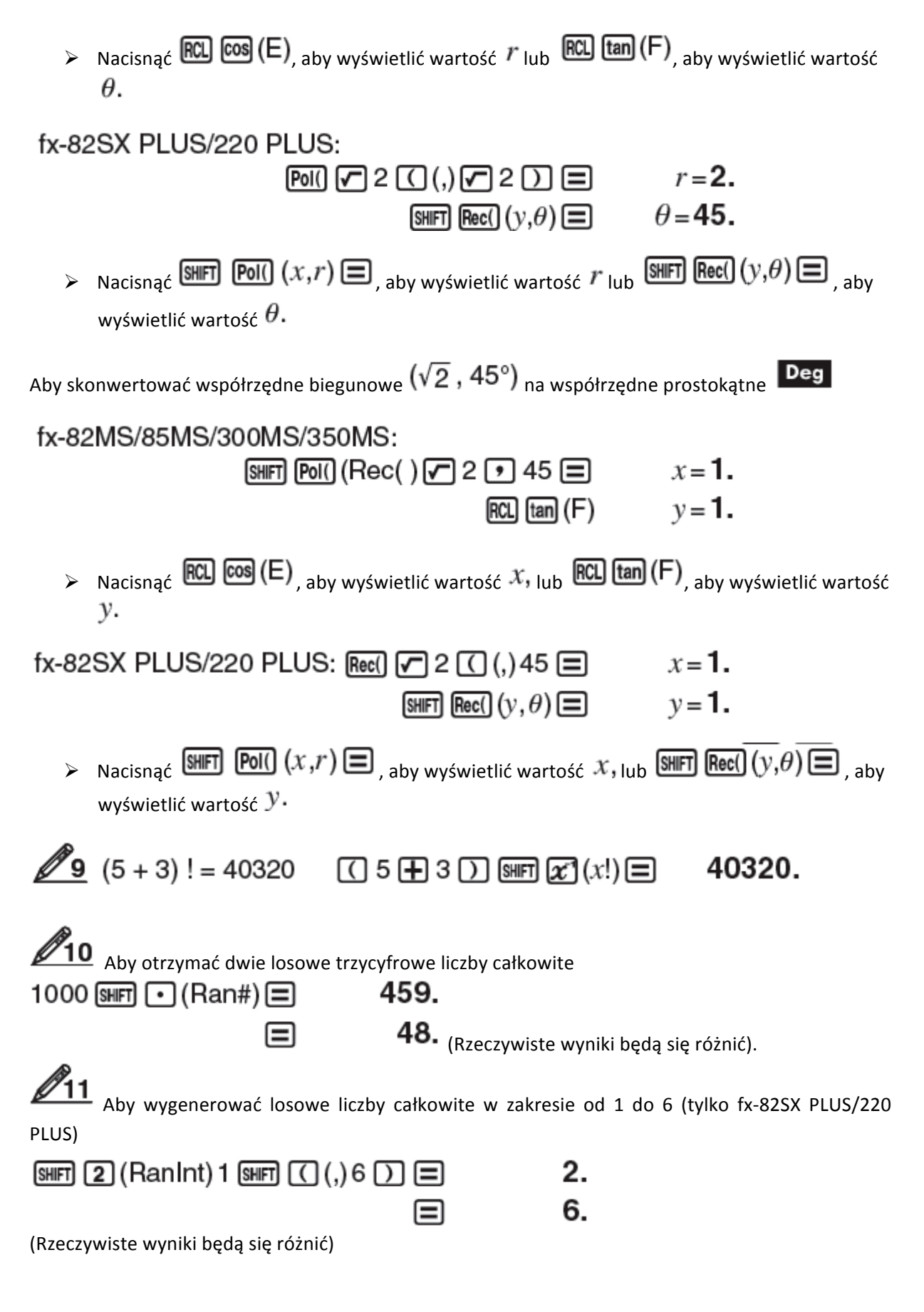

Strona **16** z **27**

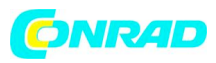

Aby określić liczbę permutacji i kombinacji możliwych przy wyborze czterech ludzi z grupy dziesięciu osób.

10 SHET  $_{ncr}$   $(nPr)$  4  $\equiv$ 5040. Permutacje: 10  $\sqrt{CD}$  4  $\boxed{=}$ 210. Kombinacie:

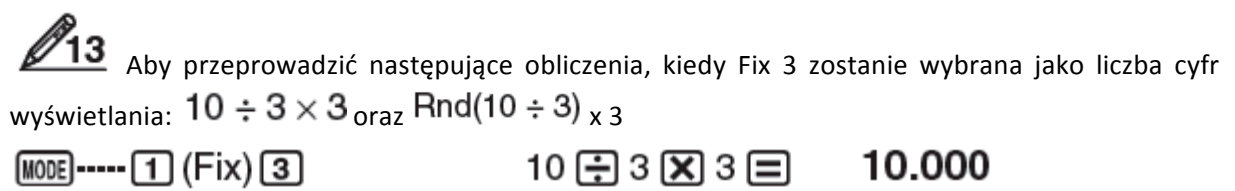

10日3日||10 (Rnd)| X 3日 9.999

### 15. Obliczenia statystyczne (SD, REG<sup>\*</sup>) Jedynie \*fx-82MS/85MS/300MS/350MS

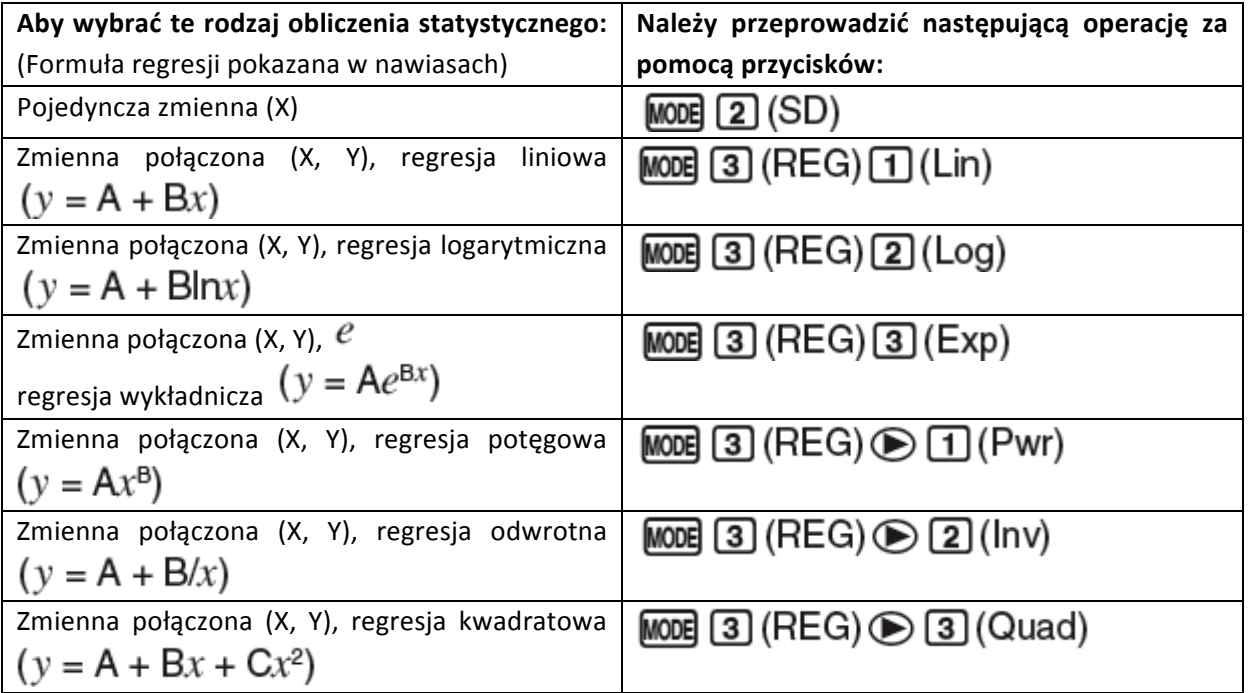

### **Wprowadzanie danych**

- $\triangleright$  W trybie SD oraz REG przycisk  $\overline{M+}$  działa jak przycisk  $\overline{DT}$ .
- $\triangleright$  Należy zawsze rozpoczynać wprowadzanie danych za pomocą
	- **SHFT MODE (CLR) [1] (Scl)** [三]

### Strona **17** z **27**

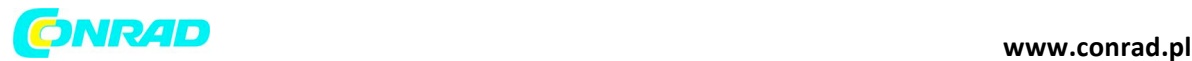

 $\left(\begin{array}{c|c}\n\text{CLR} & \text{T}\n\end{array}\right)$  (Scl)  $\boxed{=}$  na fx-82SX PLUS/220 PLUS), aby wyczyścić pamięć

statystyczną.

 $\triangleright$  Wprowadzić dane używając sekwencji przycisków przedstawionej poniżej.  $Tryb SD:  $X$ -data> [DT]$ 

 $T_{\text{TVb REG}} \ll x$ -data>  $\boxed{9}$  < y-data>  $\boxed{DT}$ 

gdzie data = dane.

**DT** DT <sub>wprowadza te same dane dwukrotnie.</sub>

A Można także wprowadzić wiele wpisów tych samych danych używając  $\boxed{\text{SHT}}$  (;)  $\frac{\text{SMF}}{\text{F}}$  (i)  $_{\text{na}}$  fx-82SX PLUS/220 PLUS).

### **Środki ostrożności podczas wprowadzania danych**

- $\triangleright$  Podczas wprowadzania danych i gdy proces wprowadzania danych zostanie zakończony można użyć przycisków  $\bigcirc$  oraz $\bigcirc$ , aby przewijać dane, które zostały wprowadzone. Jeśli zostało wprowadzonych wiele wpisów tych samych danych za pomocą  $\boxed{\cdot}$  (;) ( $\boxed{\cdot}$  (iii)  $\boxed{\cdot}$  (;)  $_{\text{na}}$  fx-82SX PLUS/220 PLUS) w celu określenia częstotliwości danych (liczba elementów danych) jak opisano powyżej, przeglądanie danych pokazuje zarówno element danych oraz oddzielny ekran dla częstotliwości danych (Freq).
- $\triangleright$  Wprowadzić nową wartość, a następnie nacisnąć przycisk  $\Box$ , aby zamienić starą wartość na nowa. Oznacza to również, że jeśli ma zostać przeprowadzona jakaś inna operacja, należy

zawsze najpierw nacisnąć przycisk  $\overline{AC}$ , aby wyjść z wyświetlania danych.

- $\triangleright$  Naciśnięcie przycisku  $\boxed{01}$  zamiast  $\boxed{=}$  po zmianie wartości na ekranie rejestruje wprowadzoną wartość jako nowy element danych i pozostawia starą wartość nie zmienioną.
- $\triangleright$  Można skasować wyświetloną wartość danych za pomocą  $\bigcirc$  oraz  $\bigcirc$ , naciskając **SHIFT** M+ (CL). Skasowanie wartości danych sprawi, że wszystkie następne wartości zostaną przesunięte w górę.
- $\triangleright$  Pojawi się komunikat "Data Full" i nie będzie można wprowadzić więcej danych, jeśli nie będzie więcej wolnej pamięci do przechowywania danych. Jeśli tak się zdarzy, należy nacisnąć

przycisk  $\Xi$ , aby wyświetlić ekran pokazany poniżej.

Ed i tOFF ESC 2

Nacisnąć 2, aby wyjść z wprowadzania danych bez rejestrowania wartości, która właśnie została wprowadzona.

Strona **18** z **27**

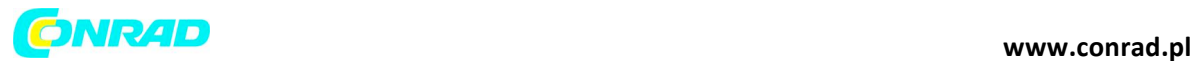

Nacisnąć 1, jeśli właśnie wprowadzona wartość ma zostać zarejestrowana. Jeśli zostanie wykonana ta czynność, nie będzie można wyświetlić ani edytować danych, które właśnie zostały wprowadzone.

- $\triangleright$  Po wprowadzeniu danych statystycznych w trybie SD lub REG użytkownik nie będzie dłużej mógł wyświetlić ani edytować pojedynczych elementów danych po przeprowadzeniu którejkolwiek z następujących operacji: przejście do innego trybu; zmiana rodzaju regresji.
- $\triangleright$  Weiście do trybu REG i wybranie rodzaju regresji (Lin, Log, Exp, Pwr, Inv, Quad) czyści zmienne A przez F, X oraz Y.
- $\triangleright$  Nie używać zmiennych A przez F, X lub Y do zachowywania danych przy przeprowadzaniu obliczeń statystycznych.

### **Otrzymywanie wartości statystycznych z danych wejściowych**

Obsługiwane zmienne statystyczne i przyciski, które powinny zostać naciśnięte, aby zostały one przywołane, są pokazane poniżej.

### fx-82SX PLUS/220 PLUS:

Suma:  $\Sigma x^2$ ,  $\Sigma x$ , Liczba elementów:  $n$ , Przeciętna:  $\bar x$ , Standardowe odchylenie populacji:  $\sigma x$ , Odchylenie standardowe próbki:  $S_x$ 

 $S$ HIFT $\boxed{4}$ <sub>do</sub> $\boxed{9}$ 

### fx-82MS/85MS/300MS/350MS:

Dla obliczeń statystycznych z pojedynczą zmienną, zmienne oznaczone za pomocą gwiazdki (\*) są dostępne.

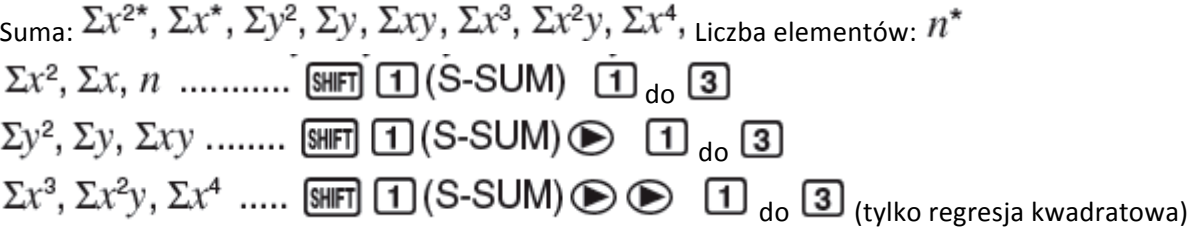

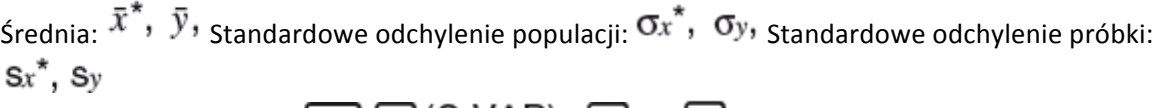

 $\bar{x}$ ,  $\sigma_x$ ,  $s_x$  .............. [SHIFT]  $[2]$  (S-VAR)  $[1]$  <sub>do</sub> 3  $\bar{y}$ ,  $\sigma_y$ ,  $s_y$  ................... [SHIFT] [2] (S-VAR)  $\odot$  [1]  $\sigma$ 

Współczynniki regresji: A, B, Współczynnik korelacji:  $\mathcal{F}$ 

Współczynniki regresji dla regresji kwadratowej: A, B, C

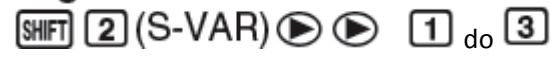

Szacowane wartości:  $\hat{x}$ ,  $\hat{y}$ 

Szacowane wartości dla regresji kwadratowej:  $\hat{x}$ 1,  $\hat{x}$ 2,  $\hat{y}$ 

Strona **19** z **27**

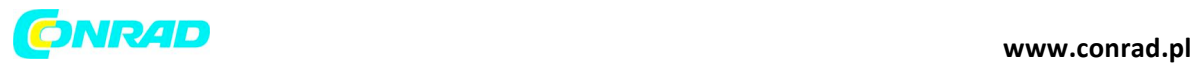

## $\boxed{2}$  (S-VAR)  $\odot$   $\odot$   $\odot$   $\boxed{1}$  do  $\boxed{2}$  (lub  $\boxed{3}$ )

 $\triangleright\ \hat{x},\hat{x}_1,\hat{x}_2$  oraz  $\hat{y}$  nie są zmiennymi. Są komendami rodzaju, który podejmuje argument bezpośrednio przed nimi. Zob. "Obliczanie wartości szacunkowych".

 $\tilde{\mathbb{Z}}$  Abv obliczvć średnią  $\, (\bar{x}) \,$ oraz standardowe odchylenie populacji  $\, (\sigma_x) \,$ dla następujących danych: 55, 54, 51, 55, 53, 53, 54, 52

 $MODE$  (2) (SD)

55 [67] 54 [67] 51 [67] 55 [67] 53 [67] [67] 54 [67] 52 [67]

fx-82SX PLUS/220 PLUS: 53.375 SHIFT  $\left(7\right)\left(\overline{x}\right)\left(\overline{x}\right)$  $\boxed{\text{SIB}}$  (8) ( $\boxed{\text{Ox}}$ )  $\boxed{=}$  1.316956719

fx-82MS/85MS/300MS/350MS:

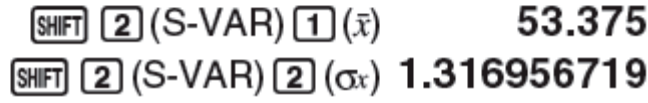

42 fx-82MS/85MS/300MS/350MS: Aby obliczyć regresję liniową i współczynniki korelacii regresii logarytmicznej  $(r)$  dla następujących danych połączonych zmiennych i określić formułę regresji dla najsilniejszej korelacji:

 $(x, y) = (20, 3150), (110, 7310), (200, 8800), (290, 9310).$  Określić Fix 3 (trzy miejsca po przecinku) dla wyników.

 $MODE$  3 (REG) 1 (Lin)  $MODE$  .... 1 (Fix) 3 2012 3150 可 110 2 7310 可 200 2 8800 可 290 2 9310 DT  $\mathbb{R}$   $\mathbb{R}$   $\mathbb{R}$  (S-VAR)  $\mathbb{R}$   $\mathbb{R}$   $\mathbb{R}$   $\mathbb{R}$   $\mathbb{R}$ 0.923  $MODE$   $(3)$   $(REG)$   $(2)$   $(Log)$ 20 [7] 3150 [ली 110 [7] 7310 [ली 200 [7] 8800 [ली 290 [7] 9310 DT  $\boxed{2}$  (S-VAR)  $\bigcirc$   $\bigcirc$   $\boxed{3}$  (r)  $\boxed{=}$ 0.998  $\mathbb{S}$   $\mathbb{F}$   $\mathbb{F}$   $\mathbb{F}$   $\mathbb{F}$   $\mathbb{S}$   $\mathbb{S}$   $\mathbb{S}$   $\mathbb{F}$   $\mathbb{F}$   $\mathbb{F}$   $\mathbb{F}$   $\mathbb{F}$   $\mathbb{F}$   $\mathbb{F}$   $\mathbb{F}$   $\mathbb{F}$   $\mathbb{F}$   $\mathbb{F}$   $\mathbb{F}$   $\mathbb{F}$   $\mathbb{F}$   $\mathbb{F}$   $\mathbb{F}$   $\mathbb{$  $-3857.984$  $\mathbb{S}$  (2) (S-VAR)  $\odot$   $\odot$  (2) (B)  $\boxdot$ 2357.532

Formuła regresji logarytmicznej:

 $y = -3857.984 + 2357.532 \text{ln}x$ 

Strona **20** z **27**

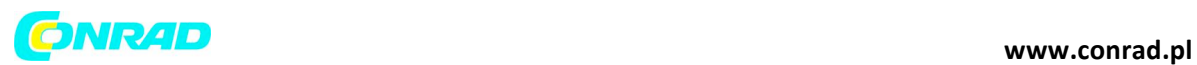

### **Obliczanie wartości szacunkowych**

Na podstawie formuły regresji otrzymanej za pomocą statystycznego obliczenia połączonej zmiennej, szacunkowa wartość  $\mathcal Y$  może zostać obliczona dla danej wartości  $\mathcal X$ . Odpowiednia wartość  $\mathcal X$  (dwie wartości,  $\bar{X}$ 1 oraz  $\bar{X}$ 2<sub>1</sub> w przypadku regresji kwadratowej) także może zostać obliczona dla wartości  $\mathcal Y$  w formule regresii.

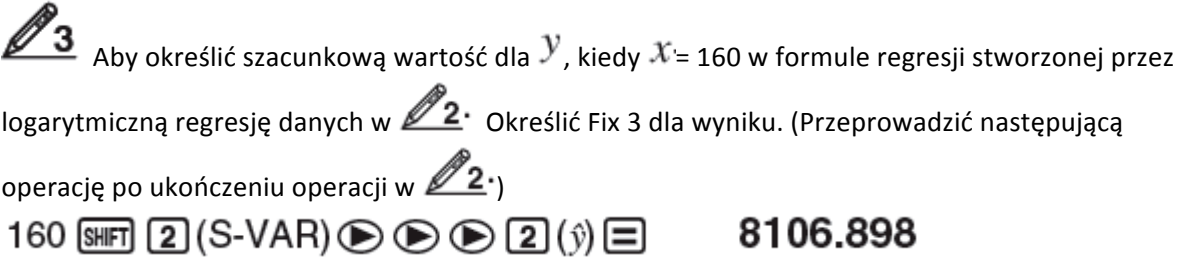

### 16. Zakresy obliczeniowe, liczba cyfr oraz dokładność

### **Zakres obliczeniowy i dokładność**

Zakres obliczeniowy:  $\pm 1 \times 10^{-99}$  do 9.9999999999  $\times 10^{99}$  lub 0 Liczba cyfr dla obliczeń wewnętrznych: 15 cyfr Dokładność: Ogólnie,  $\pm 1$ na 10tą cyfrę dla jednego obliczenia. Dokładność dla wyświetlania wykładniczego wynosi  $\pm 1$  dla najmniej znaczącej cyfry. Błędy łączą się w przypadku następnych obliczeń.

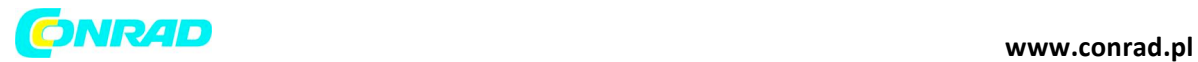

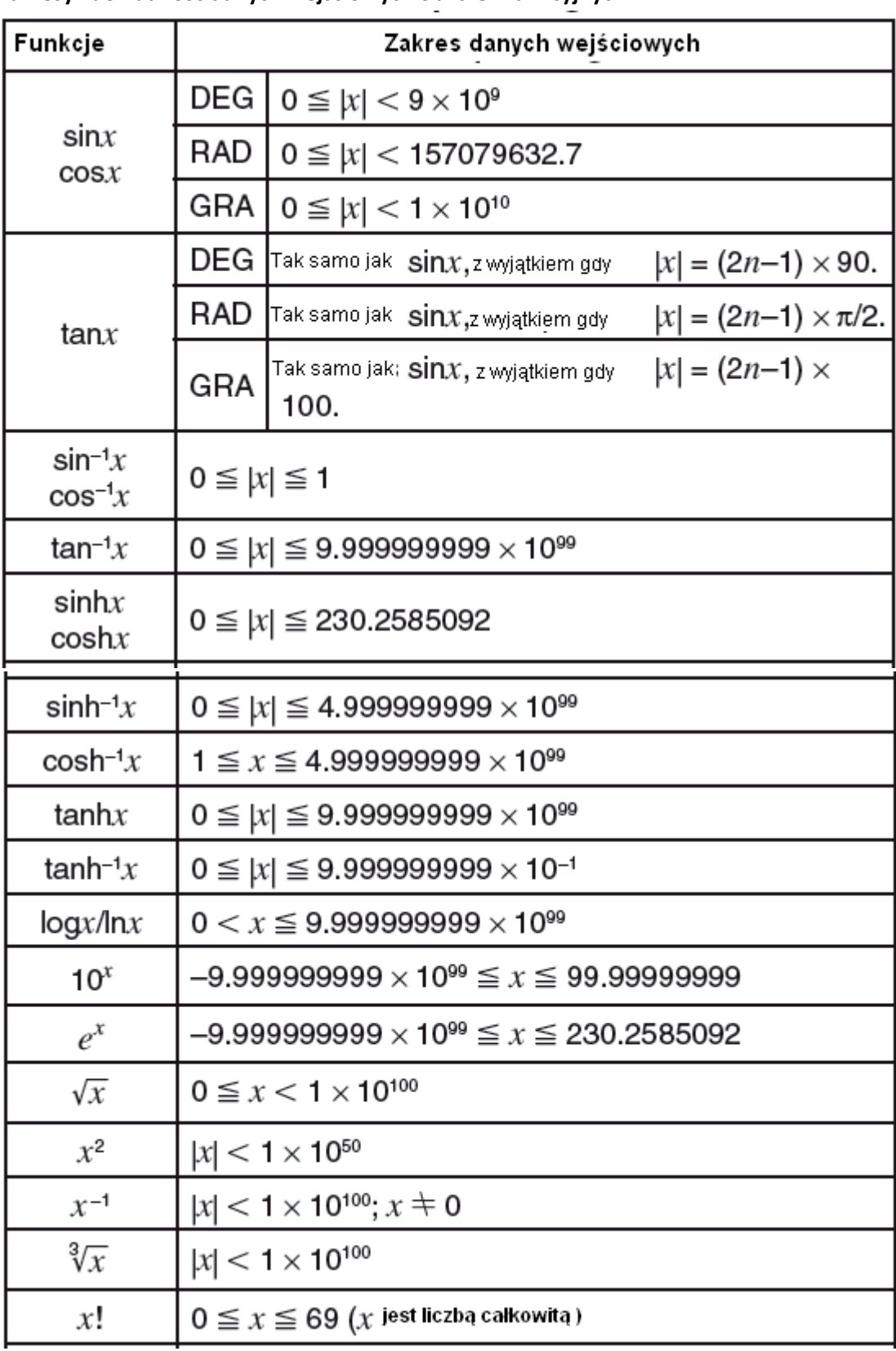

### Zakresy i dokładność danych wejściowych obliczeń funkcyjnych

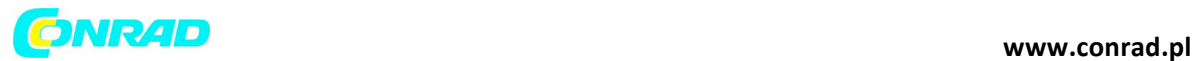

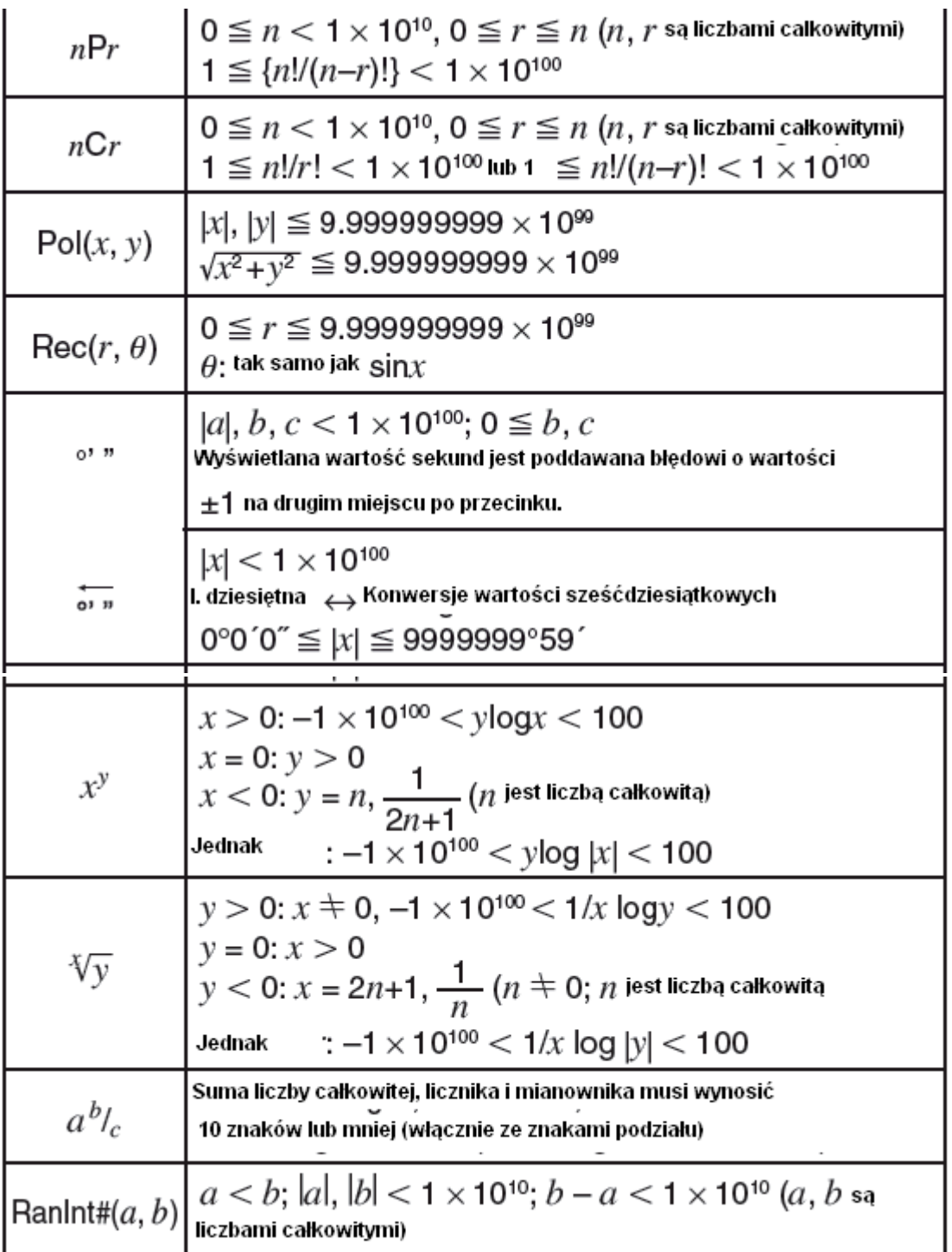

- ▶ Dokładność jest w zasadzie taka sama jak w paragrafie "Zakres i dokładność obliczeń" powyżej.
- $\triangleright$  Obliczenia które stosują jedną z funkcji lub ustawień pokazanych poniżej wymagają przeprowadzania kolejnych obliczeń wewnętrznych, które mogą spowodować akumulację błędów występujących przy każdym obliczeniu.

Strona **23** z **27**

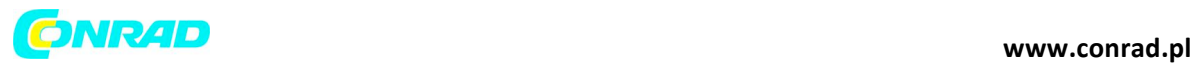

 $(x^y, x^y, \sqrt[y]{y}, \sqrt[3]{\ }$ ,  $x!$ ,  $nPr$ ,  $nCr$ ;  $\degree$ ,  $\degree$ ,  $\degree$  (jednostka kąta: radiany);  $\sigma$ x,  $S$ x, współczynnik regresji.

- $\triangleright$  Błędy kumulują się i zazwyczaj są duże w pobliżu punktu osobliwego funkcji i punktu przegięcia.
- $\triangleright$  Nagromadzenie błędów zazwyczaj występuje podczas obliczeń statystycznych zawierających dane, w których występuje duża ilość miejsc po przecinku oraz w których występuje mała różnica pomiędzy elementami danych. Wprowadzanie danych statystycznych jest ograniczone do sześciu miejsc po przecinku.

### **17. Komunikaty o błędach**

Kalkulator wyświetli komunikat o błedzie za każdym razem, kiedy z jakiegokolwiek powodu wystapi bład podczas obliczeń.

- $\triangleright$  Nacisnąć  $\bigcirc$  lub  $\bigcirc$ , aby powrócić do ekranu obliczeń. Kursor zostanie umieszczony w miejscu, gdzie wystąpił błąd, w gotowości do wprowadzenia danych. Należy dokonać koniecznej korekty w obliczeniu i przeprowadzić je ponownie. (Nie dotyczy fx-82SX PLUS)
- $\triangleright$  Nacisnąć AC, aby powrócić do ekranu obliczeń. Należy pamiętać, że to również wyczyści obliczenie zawierające błąd.

### **Błąd matematyczny**

Przyczyna: 

- $\triangleright$  Pośredni lub końcowy wynik przeprowadzanego obliczenia przekracza dopuszczalny zakres obliczeniowy.
- $\triangleright$  Dane wejściowe użytkownika przekraczają dopuszczalny zakres danych wejściowych.
- $\triangleright$  Obliczenia przeprowadzane przez użytkownika zawierają niedopuszczalne działanie matematyczne (np. dzielenie przez 0).

Podejmowane działanie:

- $\triangleright$  Sprawdzić wartości danych wejściowych i zredukować liczbę znaków.
- $\triangleright$  Używając pamięci niezależnej lub zmiennej jako argumentu funkcji, należy upewnić się, że wartość pamięci lub zmiennej mieści się w dopuszczalnym dla funkcji zakresie.

### **Błąd stosu**

Przyczyna: Obliczenia przeprowadzane przez użytkownika spowodowały, że pojemność stosu numerycznego lub stosu komend została przekroczona. 

Podejmowane działanie:

- $\triangleright$  Uprościć wyrażenie obliczeniowe.
- $\triangleright$  Należy spróbować podzielić obliczenie na dwie lub więcej części.

### **Błąd składni**

Przyczyna: Wystąpił problem z formatem przeprowadzanego przez użytkownika obliczenia. Podejmowane działanie: Przeprowadzić konieczne poprawki.

### Strona **24** z **27**

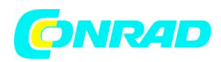

### **Błąd argumentu**

Przyczyna: Nieprawidłowe użycie argumentu. Podejmowane działanie: Przeprowadzić konieczne poprawki.

### **18. Przed stwierdzeniem wadliwego działania kalkulatora...**

Należy przeprowadzić następujące kroki za każdym razem, kiedy wystąpi błąd podczas obliczenia lub kiedy wyniki obliczenia nie są zgodne z oczekiwaniami.

Należy pamiętać, że przed przeprowadzaniem tych kroków należy wykonać oddzielne kopie ważnych danych. 

1 Sprawdzić wyrażenie obliczenia, aby upewnić się, że nie zawiera ono błędów.

2 Należy upewnić się, że używany jest prawidłowy tryb dla rodzaju obliczenia, które jest przeprowadzane.

3 Jeśli powyższe kroki nie rozwiążą problemu, należy nacisnąć przycisk ON.

4 Uruchomić wszystkie tryby i ustawienia. Zob. "Inicjalizacja ustawień kalkulatora".

### **19. Wymiana baterii**

Ważne: Wyjęcie baterii spowoduje, że zawartość pamięci kalkulatora zostanie skasowana.

1 Nacisnąć **SHIFT AC (OFF)**, aby wyłączyć kalkulator.

 $\triangleright$  Aby upewnić się, że nie zostanie przypadkowo włączone zasilanie podczas wymiany baterii, należy nasunąć etui na przód kalkulatora (fx-350MS).

2 Zdjąć pokrywę jak pokazano na poniższej ilustracji i wymienić baterię zachowując prawidłową polaryzację.

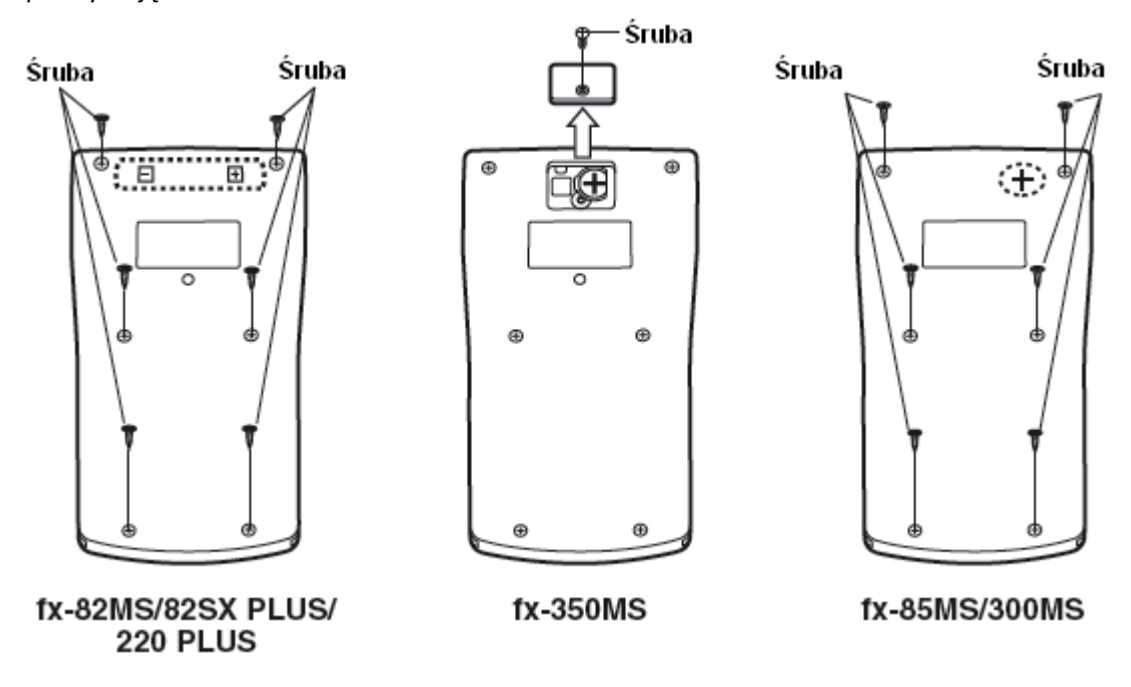

Strona **25** z **27**

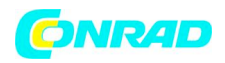

3 Umieścić pokrywę na miejscu.

4 Uruchomić kalkulator. Zob. "3. Inicjalizacja kalkulatora".

 $\triangleright$  Nie pomijać powyższego kroku!

### **20. Specyfikacje**

### **Wymagania dotyczące zasilania:**

fx-82MS/82SX PLUS/220 PLUS: Bateria AA R6P (SUM-3) x 1

fx-350MS: Bateria guzikowa LR44 (GPA76) x 1

fx-85MS/300MS: wbudowane ogniwo słoneczne; bateria guzikowa LR44 (GPA76) x 1

### **Przybliżony czas pracy baterii:**

fx-82MS/82SX PLUS/220 PLUS: 17,000 godzin (bezustanne wyświetlanie migającego kursora)  $\text{fx-350MS: }$  9,000 godzin (bezustanne działanie)

fx-85MS/300MS: 3 lata (na podstawie jednej godziny działania dziennie)

### **Pobór mocy:**

### 0.0001 w (fx-82MS/82SX PLUS/220 PLUS/350MS)

Temperatura działania: 0°C do 40°C (32°F do 104°F)

**Wymiary** (Wysokość x Szerokość x Głębokość)/ Przybliżona waga (włącznie z baterią)

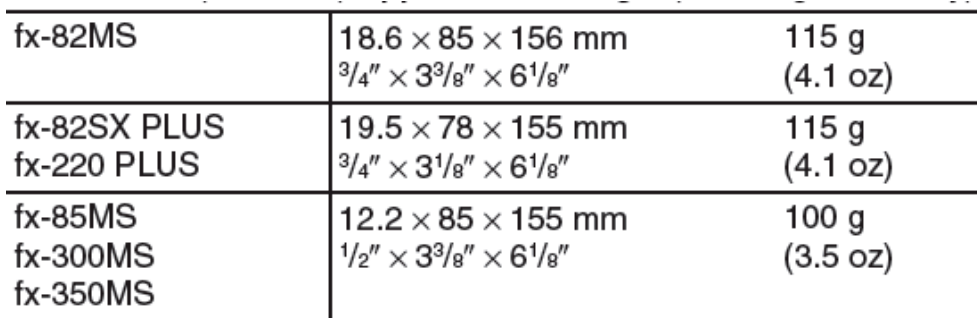

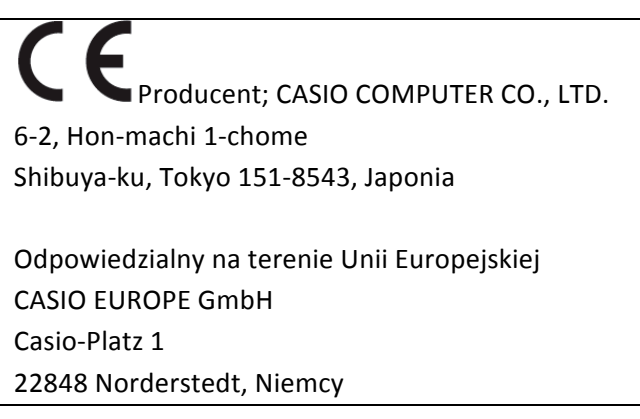

Strona **26** z **27**

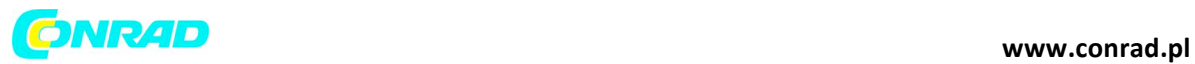

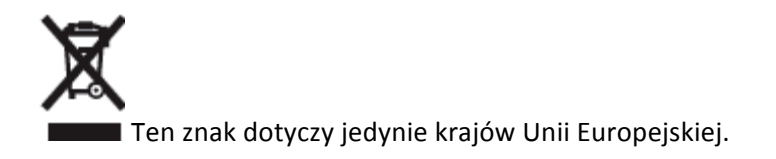

### RJA521989-001V01

**http://www.conrad.pl**

Strona **27** z **27**